## Examples

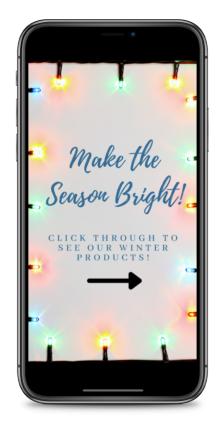

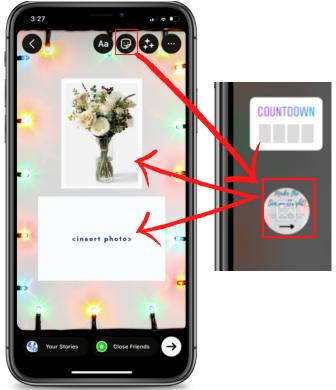

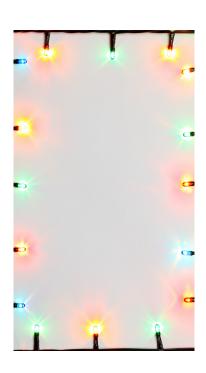

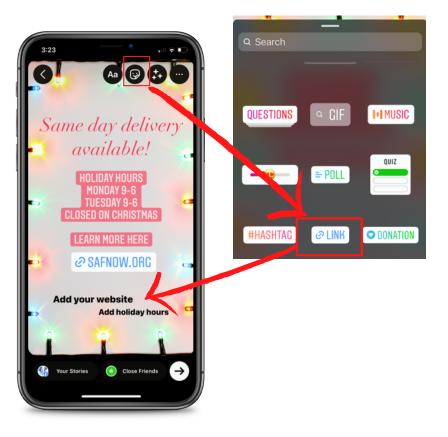

Choose a theme and first slide

Customize picture slides by inserting photos of your products. To add photos to the template, click the icons highlighted above then size and position photos over the text in the template.

Use blank slides to completely customize your story within the app- don't forget to add a link to your shop!